**iSeries**

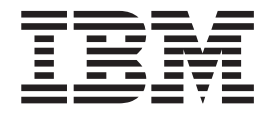

**iSeries IPL** 時間の短縮化

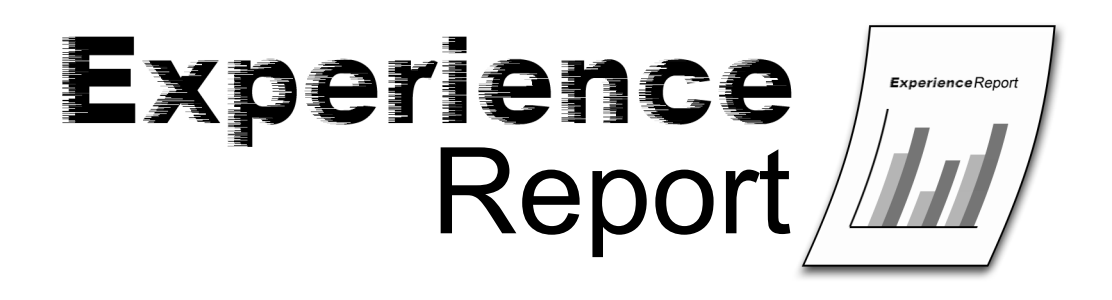

**iSeries**

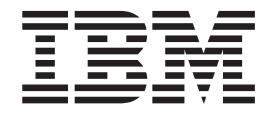

**iSeries IPL** 時間の短縮化

本マニュアルに関するご意見やご感想は、次の URL からお送りください。今後の参考にさせていただきます。 http://www.ibm.com/jp/manuals/main/mail.html

なお、日本 IBM 発行のマニュアルはインターネット経由でもご購入いただけます。詳しくは

http://www.ibm.com/jp/manuals/ の「ご注文について」をご覧ください。

(URL は、変更になる場合があります)

お客様の環境によっては、資料中の円記号がバックスラッシュと表示されたり、バックスラッシュが円記号と表示さ れたりする場合があります。

 原 典: iSeries Reducing iSeries IPL time Experience Report

発 行: 日本アイ・ビー・エム株式会社

担 当: ナショナル・ランゲージ・サポート

第1刷 2005.8

この文書では、平成明朝体™W3、平成明朝体™W7、平成明朝体™W9、平成角ゴシック体™W3、 平成角ゴシック体™ W5、および平成角ゴシック体™ W7を使用しています。 この(書体\*)は、(財)日本規格協会と使用契約を締結し使用 しているものです。 フォントとして無断複製することは禁止されています。

注∗ 平成明朝体™W3、平成明朝体™W7、平成明朝体™W9、平成角ゴシック体™W3、 平成角ゴシック体™W5、平成角ゴシック体™W7

**© Copyright International Business Machines Corporation 2005. All rights reserved.**

© Copyright IBM Japan 2005

# 目次

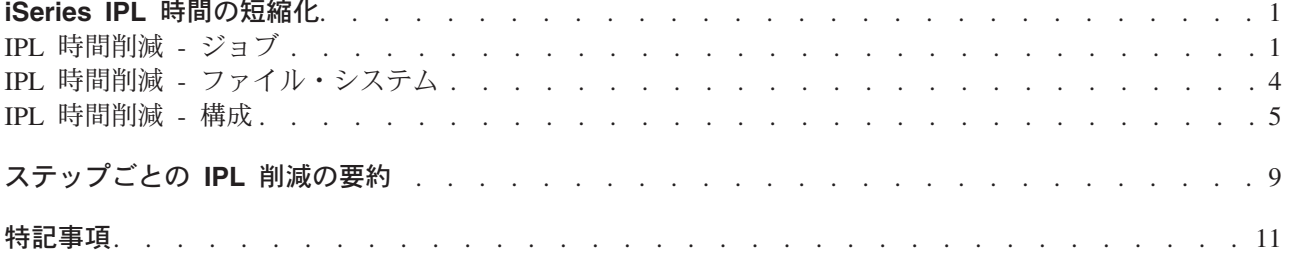

# <span id="page-6-0"></span>**iSeries IPL** 時間の短縮化

この報告書では iSeries(TM) サーバーを始動するまでにかかる時間を制御する方法を説明します。 iSeries サーバーの初期プログラムロード (IPL) には大きく分けて3つの段階があります。第 1 段階はハードウェ アの電源投入、第 2 段階は LIC の初期化、そして第 3 段階は OS/400<sup>(R)</sup> の始動です。この報告書では、 システムの構成方法と使用方法に応じて異なる OS/400 IPL のパフォーマンス面に焦点を置いています。

正常 IPL は、システム電源遮断 (PWRDWNSYS) コマンドによるシステムの停止後、異常終了したジョブ が無い場合に行われます。それ以外の IPL はすべて、OS/400 にとって異常です。異常 IPL は追加リカバ リーと検査が必要であるため、より多くの時間を要します。異常 IPL の間に、メッセージ CPI091D (以前 の異常終了。理由コードは *&1* ) がヒストリー・ログに送信されます。このメッセージはシステムが異常 終了した理由を示します。システム電源遮断コマンドが利用できない場合、オプション 「7=遅延パワーオ フ(Delayed power off)」をパネルまたはサービス・ツールから使用します。「8=即時パワーオフ (Immediate power off)」や「3=IPL 再始動 (IPL restart)」は、極端に時間がかかる異常 IPL を起動する可能 性があるため、使用しないようにします。

次の領域は IPL のパフォーマンスに影響があります。

『**IPL** 時間削減 **-** ジョブ』

クリーンアップ・ジョブおよびスプール・ファイル。ジョブの開始と実行環境の準備。

**4** ページの『**IPL** 時間削減 **-** [ファイル・システム』](#page-9-0)

データベース・ファイル、ジャーナル、およびディレクトリーのリカバリー。ファイル・システムの 取り付け。ASP および独立 ASP。

**5** [ページの『](#page-10-0)**IPL** 時間削減 **-** 構成』

ユーザー・プロファイルとライブラリーのリカバリー。デバイスの変更。IPL 属性の設定。

以下は IPL 時間を短縮するための提案です。これらの提案には、実行時のパフォーマンスに効果があるも のや、システムの操作を容易にするものがあります。

## **IPL** 時間削減 **-** ジョブ

異常 IPL 中に、前のシステム終了時にアクティブであったジョブはクリーンアップされます。

IPL 時間に関連するジョブとスプール・ファイルを削減するには、以下を実行します。

#### 1. 生成されるジョブ・ログの量を削減する。

ジョブ記述とジョブ投入 (SBMJOB) コマンドのログ・パラメーター値 LOG (4 00 \*NOLIST) は、ジョ ブが正常終了したときに、ジョブ・ログを含むスプール・ファイルが作成されることを抑制します。

ジョブ終了時に、ジョブ・ログを作成しないことを指定できます。

コマンド マンチ ジョブ・ログ無しのパラメーター

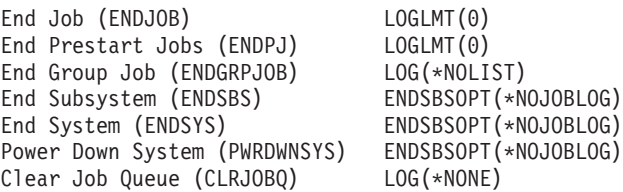

QJOBMSGQMX システム値を 8 に設定すると、ジョブに対するジョブ・ログ・メッセージの量が抑制 されます。こうすることで、何らかのシステム障害後の IPL のリカバリー時間を削減できます。 [シス](http://publib.boulder.ibm.com/iseries/v5r3/ic2924/index.htm?info/cl/chgsysval.htm) テム値変更 [\(CHGSYSVAL\)](http://publib.boulder.ibm.com/iseries/v5r3/ic2924/index.htm?info/cl/chgsysval.htm) コマンドを使用すると、QJOBMSGQMX を設定できます。 CHGSYSVAL SYSVAL(QJOBMSGQMX) VALUE(8)

また、ジョブ・メッセージ待ち行列フル・アクション (QJOBMSGQFL) のシステム値とジョブ属性につ いても検討できます。 \*NOWRAP は、ジョブ・メッセージ待ち行列がフルになるとジョブを終了させ ます。これは、エラー状態で短いジョブが永久ループすることを防ぐために使用します。 \*WRAP は、 ジョブ・メッセージ待ち行列がフルになると新規メッセージで旧メッセージをオーバーレイさせます。 これは実行時間が長いジョブに使用します。

2. 不要なスプール・ファイルを削除する。

ジョブが、数日間または数週間に渡ってシステムに残留するスプール・ファイルを作成することが、よ くあります。このスプール・ファイルが残っている限り、ジョブのエントリーはジョブ・テーブルに残 ることになります。不要なスプール・ファイルを削除すると、IPL スプールとジョブ・リカバリー時間 が削減されます。システムは、ジョブ・ログやダンプなどの、システムが作成したスプール・ファイル の管理を支援します。 [終結処置の変更](http://publib.boulder.ibm.com/iseries/v5r3/ic2924/index.htm?info/cl/chgclnup.htm) (CHGCLNUP) コマンドを使用すると、このスプール・ファイ ルを保存する期間を変更できます。

3. スプール・ファイルを切り離す。

スプール・ファイルを削除できない場合は、スプール・ファイルを切り離してシステム上のジョブ数を 削減することを検討してください。スプール・ファイルを切り離すと、スプール・ファイルを作成する ジョブがシステムから除去され、それ以降、投入ジョブ処理 (WRKSBMJOB) などのジョブ・コマンド で検出されることがなくなります。しかし、切り離されたスプール・ファイルは、システムの出力待ち 行列では依然として使用可能です。これらは、出力待ち行列処理 (WRKOUTQ) やスプール・ファイル 処理 (WRKSPLF) などのスプール・コマンドで印刷したり表示したりできます。

以下のコマンドを使用して、ジョブ終了時に新規のスプール・ファイルが切り離されるように、スプー ル・ファイル・アクションのシステム値を変更できます。

CHGSYSVAL SYSVAL(QSPLFACN) VALUE(\*DETACH)

また、以下のコマンドを使用すると、同じジョブ記述を使用するジョブのスプール・ファイル・アクシ ョンのみを変更することもできます。

CHGJOBD JOBD(QDFTJOBD) SPLFACN(\*DETACH)

既存のスプール・ファイルについては、 [ジョブ変更](http://publib.boulder.ibm.com/iseries/v5r3/ic2924/index.htm?info/cl/chgjob.htm) (CHGJOB) コマンドを使用して、必要なスプー ル・ファイルを削除せずにジョブを削除できます。

4. スプール記憶域を再利用する頻度を上げる。

以下のコマンドを使用して、システム値 QRCLSPLSTG を 1 または 2 日に設定し、 IPL 時にリカバ リーされるスプール・オブジェクトの数を削減します。 CHGSYSVAL SYSVAL(QRCLSPLSTG) VALUE('1')

こうすることで、異常 IPL 中にスプール・リカバリーで作成されるスプール・オブジェクトの数を削減 できます。システム値 QRCLSPLSTG を \*NONE に設定すると、実行時にパフォーマンスに不利な問 題を起こす可能性があるので、推奨できません。詳しくは、 [スプール記憶域の再利用](http://publib.boulder.ibm.com/iseries/v5r3/ic2924/index.htm?info/cl/rclsplstg.htm) (RCLSPLSTG) コマンドを参照してください。

5. ジョブ・テーブルのサイズを制限する。

IPL 実行時、システムはジョブ・テーブル内の全ジョブを処理します。大量のジョブがあると、著しく IPL 時間を増大させる可能性があります。ジョブ・テーブルの表示 (DSPJOBTBL) コマンドを使用し て、システム上のジョブ・テーブルのサイズをモニターできます。

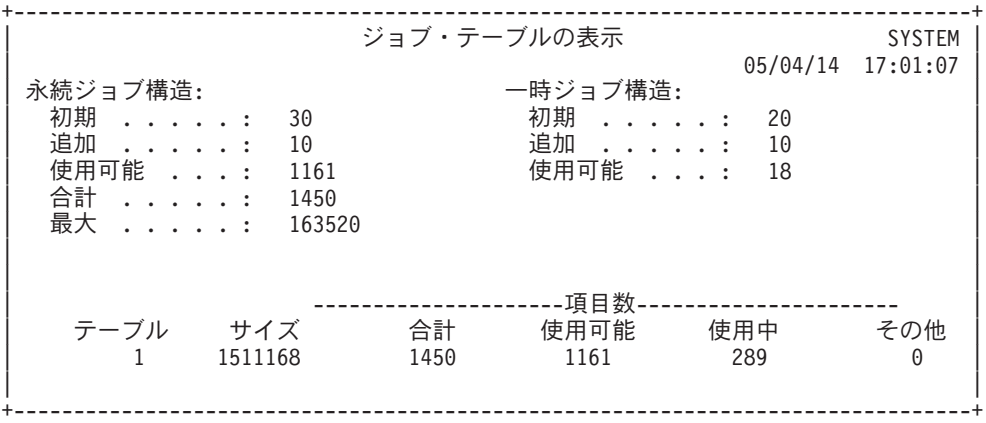

システム値 QMAXJOB を、ピーク時の間にシステムで必要とされるジョブの最大数に設定できます。 この制限は、追加のジョブがシステムに投入または実行されること、および記憶域を無制限に使用する ことを防止します。

#### 6. **IPL** ごとにジョブ・テーブルを圧縮しない。

IPL 中にジョブ・テーブルを圧縮すると IPL に必要な時間が増加し、IPL 後に新規作業がシステムに投 入されると、システムにジョブ構造を作成することを強制することにもなります。ジョブ・テーブルの 圧縮は、システムに以上に大量のジョブがあり、不要なジョブをクリーンアップした場合にのみ行って ください。これは、ランナウェイ・ジョブ投入や、古いジョブやスプール・ファイルのクリーンアッ プ・プロセスで障害が発生したことが原因であると考えられます。 IPL[属性の変更](http://publib.boulder.ibm.com/iseries/v5r3/ic2924/index.htm?info/cl/chgipla.htm) (CHGIPLA) コマン ドは、圧縮をオフにするために使用します。

CHGIPLA CPRJOBTBL(\*NONE)

7. **IPL** ごとにジョブ・テーブルを検査しない。

正常 IPL 中に、ジョブ・テーブル内の全ジョブはクリーンアップされ、損傷の有無が検査されます。こ の検査には、IPL 中に非常に時間を要する可能性があります。正常 IPL の場合、この検査は必要ありま せん。以下のコマンドを使用すると、正常 IPL 中のジョブの検査をオフにできます。

8. 不要なジョブと出力待ち行列を削除する。

CHGIPLA CHKJOBTBL(\*ABNORMAL)

異常 IPL 時、スプール・リカバリーはジョブ待ち行列と出力待ち行列上にあるジョブを検証します。 [ジョブ待ち行列削除](http://publib.boulder.ibm.com/iseries/v5r3/ic2924/index.htm?info/cl/dltjobq.htm) (DLTJOBQ) と [出力待ち行列削除](http://publib.boulder.ibm.com/iseries/v5r3/ic2924/index.htm?info/cl/dltoutq.htm) (DLTOUTQ) コマンドを使用して、不要なジョ ブ待ち行列と出力待ち行列をすべて削除できます

#### 9. 必要以上のシステム・ジョブを始動しない。

正常 IPL、異常 IPL を問わず、システム・ジョブの始動には時間がかかります。以下のコマンドを使用 すると、必要以上の通信アービター・システム・ジョブを始動しないことで、この時間を削減できま す。

CHGSYSVAL SYSVAL(QCMNARB) VALUE(\*CALC)

# <span id="page-9-0"></span>**IPL** 時間削減 **-** ファイル・システム

異常 IPL 中に、ファイルと関連データがリカバリーされます。そのため、正常 IPL に比べて IPL 時間が 非常に長くなる場合があります。

ファイル関連の IPL 時間を削減するには、以下を実行します。

#### 1. 基本ユーザー **ASP** が使用する記憶域を管理して、オーバーフローを防ぐ。

ASP オーバーフロー後の IPL には、余分の IPL 時間が必要です。この時間は、ASP しきい値メッセ ージ CPI0953 を監視し、メッセージのリカバリー情報に従ってオーバーフロー条件を防ぐことで削減 できます。詳しくは、ASP 属性の変更 [\(CHGASPA\)](http://publib.boulder.ibm.com/iseries/v5r3/ic2924/index.htm?info/cl/chgaspa.htm) コマンドを参照してください。

#### 2. 大規模なデータベースには独立 **ASP** を使用する。

[独立補助記憶域プール](http://publib.boulder.ibm.com/iseries/v5r3/ic2924/index.htm?info/rzaly/rzalyconcepts.htm) は、データの可用性を向上するために、データをあるシステムから別のシステム に移動できるようにします。また、システム・アベイラビリティーも向上します。独立 ASP をオンに 変更すると、IPL 後にリカバリーされます。これによりシステムの IPL 時間が短くなり、システムのス タートアップと同時に独立 ASP のオンへの変更が完了します。

#### 3. **\*IPL** リカバリー属性をデータベース・ファイルに使用しない。

重要なファイルを除いて、アクセス・パスの再ビルドをシステムの IPL 完了後まで遅延したい場合があ ります。詳しくは、 [アクセス・パス再作成時の制御を](http://publib.boulder.ibm.com/iseries/v5r3/ic2924/index.htm?info/dbp/rbaforzahfprp.htm)参照してください。

#### 4. **\*TYPE2** 統合ファイル・システム・ディレクトリーを使用する。

\*TYPE2 ディレクトリーへの変換の手順と詳しい情報は、iSeries(TM) Information Center の『統合ファイ ル・システム』のトピックにある\*TYPE2 [ディレクトリーを](http://publib.boulder.ibm.com/iseries/v5r3/ic2924/index.htm?info/ifs/rzaaxtype2.htm)参照してください。

### 5. システム管理アクセス・パス保護 **(SMAPP)** を使用してアクセス・パスの再ビルドに要する時間を削減 する。

システムが異常終了した後で再始動する場合、システムは停止した時点でオープンしていたすべてのア クセス・パスを再ビルドする必要があります。この再ビルドには時間がかかる場合があります。アクセ ス・パス・ジャーナル開始 (STRJRNAP) コマンドを明示的に使用するか[、システム管理アクセス・パ](http://publib.boulder.ibm.com/iseries/v5r3/ic2924/index.htm?info/rzaki/rzakismappintro.htm) [ス保護サ](http://publib.boulder.ibm.com/iseries/v5r3/ic2924/index.htm?info/rzaki/rzakismappintro.htm)ポートを暗黙的に使用して、アクセス・パスをジャーナリングすることで、この時間を削減で きます。

#### 6. ジャーナル・レシーバーの管理または **RCVSIZOPT(\*MAXOPT3)** の使用を検討する。

ジャーナル・レシーバーの管理も IPL のパフォーマンスに影響します。システムが現行レシーバーを切 り離し、新規レシーバーを接続するタイミングを管理するようにジャーナルをセットアップできます。 こうすることで、ジャーナル・レシーバーのサイズを監視するジョブが簡単になります。しかし、 MNGRCV(\*SYSTEM) を指定している各ジャーナルに関しては、システムが IPL 中に処理を実行すること で、確実に最大シーケンス番号に到達しないようにすることができます。これには新規のジャーナル・ レシーバーの接続やジャーナルのシーケンス番号のリセットが含まれます。 SRC C900 2976 での IPL に相当な時間がかかる場合、MNGRCV(\*SYSTEM) と RCVSIZOPT(\*MAXOPT3) を使用するか、ジャー ナルの大部分を MNGRCV(\*USER) に切り替えることを検討します。 RCVSIZOPT(\*MAXOPT3) を MNGRCV(\*SYSTEM) と一緒に使用すると、システムはシーケンス番号が制限値に達しない限り、 IPL 時のジャーナル・シーケンス番号のリセットという余分な作業を行いません。これはまれにしか起こら ないケースです。

#### 7. ジャーナル・レシーバーを手動で削除することを検討する。

<span id="page-10-0"></span>同様に、ジャーナルに DLTRCV(\*YES) を指定して、リカバリーに必要のなくなったジャーナル・レシー バーを自動的に削除するようにシステムをセットアップできます。こうすることで、ジャーナル・レシ ーバーに過剰にディスクを使用することを避けられますが、 IPL 時間も長くなります。参照コード C900 2AA2 での IPL に相当な時間がかかる場合、DLTRCV(\*NO) に切り替えることを検討します。た だし、このディスク使用上の問題を防ぐには、システムを監視しジャーナル・レシーバーを手動で除去 する必要があります。

# **IPL** 時間削減 **-** 構成

IPL 時間に影響する可能性のある構成の選択肢は多数存在します。

1. 不必要なユーザー・プロファイルとオブジェクトを削除する。

一部の異常 IPL では、ユーザー・プロファイルが所有するオブジェクトと使用する記憶域の量を検査 するため、権限のリカバリーの実行が必要になります。必要のなくなったオブジェクトとユーザー・プ ロファイルを削除することで、システムが使用する記憶域と、異常 IPL の処理時間を削減できます。 [ユーザー・プロファイル処理](http://publib.boulder.ibm.com/iseries/v5r3/ic2924/index.htm?info/cl/wrkusrprf.htm) (WRKUSRPRF) コマンドを使用して、システム上のユーザー・プロファ イルの管理を支援できます。

2. 不必要な装置記述を削除する。

IPL を実行するたびに、システムは、システム上にあるすべての装置記述を何度か処理します (パフォ ーマンスを計算し装置をオンに変更する準備をするため)。システムから使わなくなった装置記述を除 去すると、この処理時間を削減できます。 [装置記述の処理](http://publib.boulder.ibm.com/iseries/v5r3/ic2924/index.htm?info/cl/wrkdevd.htm) (WRKDEVD) コマンドで装置記述を表示 し、処理できます。

3. 可能であれば、ネットワーク・サーバー、ライン、コントローラーおよび装置記述に **ONLINE(\*NO)** を使用する。

ONLINE(\*NO) パラメーターを使用すると、IPL 中に構成記述がオンにならないように変更することが できます。 IPL 後、構成変更 [\(VRYCFG\)](http://publib.boulder.ibm.com/iseries/v5r3/ic2924/index.htm?info/cl/vrycfg.htm) コマンドで構成記述をオンに変更できます。 TCP/IP で、 必要とされるすべての構成記述をオンに変更します。さらに、パススルーや Telnet が使用するすべて の仮想装置記述をオンに変更します。

4. 不必要なライブラリーとオブジェクトを削除する。

一部の異常 IPL では、ライブラリーのオブジェクトを検査するため、コンテキストのリカバリーの実 行が必要になります。必要のなくなったオブジェクトとライブラリーを削除することで、システムが使 用する記憶域と、異常 IPL の処理時間を削減できます。 [ディスク情報の検索](http://publib.boulder.ibm.com/iseries/v5r3/ic2924/index.htm?info/cl/rtvdskinf.htm) (RTVDSKINF) コマン ドと [ディスク情報の印刷](http://publib.boulder.ibm.com/iseries/v5r3/ic2924/index.htm?info/cl/prtdskinf.htm) (PRTDSKINF) コマンドを使用して、システムでの記憶域の使用の管理を支 援できます。

5. **IPL** のパフォーマンス調整をオフにする。

システム値パフォーマンス・アジャスター (QPFRADJ) でシステムの自動パフォーマンス調整を制御し ます。以下のコマンドを使用して、システムがパフォーマンス調整を動的に実行するが、 IPL 調整は 実行しないように設定できます。

CHGSYSVAL SYSVAL(QPFRADJ) VALUE('3')

6. 最小のハードウェア診断を使用する。

以下のコマンドを使用して、ハードウェア診断 IPL 属性を設定できます。 CHGIPLA HDWDIAG(\*MIN)

すると、システムは、各 IPL について必要最小限のハードウェア診断のみを実行するようになりま す。その結果、IPL 時間が削減されます。ハードウェア診断に追加や変更を加えた場合は、フル・セッ トのハードウェア診断 HDWDIAG(\*FULL) を行う必要があります。

#### 7. 必要なときにだけ、システムにハードウェアの再始動を許可する。

以下のコマンドを使用して、再始動 IPL 属性を設定できます。 CHGIPLA RESTART(\*SYS)

すると、システムはシステム LIC とオペレーティング・システムを再始動します。しかし、システム は完全には停止せずに、すべてのハードウェア機能を再始動します。通常、RESTART(\*SYS) の IPL 時間は RESTART(\*FULL) の IPL 時間より短くなります。

#### 8. **IPL** 後にメール・サーバー・フレームワークのリカバリーを実行する。

以下のコマンドを使用して、IPL 後にシステムがメール・サーバー・フレームワークのリカバリーを実 行するように設定できます。

CHGIPLA MSFRCY(\*NONE)

詳しくは、 [メール・サーバー・フレームワークの開始](http://publib.boulder.ibm.com/iseries/v5r3/ic2924/index.htm?info/cl/strmsf.htm) (STRMSF) コマンドを参照してください。

9. 製品ディレクトリーを再ビルドしない。

システムはインストールされたすべてのライセンス・プログラムの内部製品ディレクトリーを保守しま す。システムはオペレーティング・システムのインストール時に、自動的にこの製品ディレクトリーを 再ビルドします。ほとんどのシステムで、このディレクトリーは固定されている必要があります。プロ グラムを新規のリリースにアップグレードしたり、ライセンス・プログラムを新規にインストールする と、この製品ディレクトリーは更新されます。以下のコマンドを使用して、製品ディレクトリーを再ビ ルドしないように IPL 属性を設定すると、 IPL 時間を削減できます。

CHGIPLA RBDPRDDIR(\*NONE)

### 10. 高重大度フィルターをオペレーターのメッセージ待ち行列に使用し、有人 **IPL** 中の割り込みを削減す る。

メッセージ待ち行列変更コマンドを使用して、オペレーターのメッセージ待ち行列が高重大度のメッセ ージに関してのみブレークするように変更できます。

CHGMSGQ MSGQ(QSYSOPR) SEV(90)

11. **IPL** 状況が、使用時にのみ表示されるように変更する。

IPL 時には、IPL の処理内容を示すために次のような状況が表示されます。

+--------------------------------------------------------------------------------+ 0S/400 IPL 進行中 | 05/04/14 17:01:07 |  $\vert$  IPL: | タイプ ...............: 在席 | | 開始日および時刻 ..........: 05/04/14 16:25:44 | 前のシステム終了 .............. 正常 | | IPL ステップ . . . . . . . . . . . . . : PTF の適用 | | | | +--------------------------------------------------------------------------------+

これは、処理時間の長い IPL の場合には便利です。正常 IPL が常に短い場合には、異常 IPL 中にの み IPL 状況を表示することができます。そうすることで、正常 IPL 時にコンソールをオンに変更し、 状況を表示する時間が節約できます。以下のコマンドを使用して、この変更を行えます。

CHGIPLA DSPSTS (\*ABNORMAL)

# <span id="page-14-0"></span>ステップごとの **IPL** 削減の要約

「システムで IPL に時間がかかっているのはどこか。」

システム保守ツール (STRSST コマンド) を使用してパーティション情報を表示し、 2 次パーティション 参照コード履歴を表示できます。このオプションは、参照コードのリストとそれが表示された時間を示して いるので、各ステップに要した時間がわかります。

| 参照コード     | IPL タイプ | 報告書のトピック          |
|-----------|---------|-------------------|
| C600 4272 | すべて     | ファイル・システム #10     |
| C600 4025 | 異常      | 構成 # 17           |
| C900 2830 | すべて     | 構成 # 18           |
| C900 2920 | すべて     | 構成 # 20           |
| C900 2940 | 無人      | 構成 # 27           |
| C900 2965 | 無人      | 構成 # 25           |
| C900 2973 | 異常      | ファイル・システム #11     |
| C900 2976 | 異常      | ファイル・システム #15     |
| C900 29B0 | 異常      | ジョブ #1,2,4        |
| C900 29C0 | 異常      | ジョブ #8            |
| C900 2A95 | 異常      | ジョブ # 1,2,3,5     |
| C900 2A90 | すべて     | ジョブ #9            |
| C900 2AA5 | 異常      | ファイル・システム #13     |
| C900 2AA2 | 異常      | ファイル・システム #16     |
| C900 2AA3 | 異常      | ファイル・システム #11     |
| C900 2AB0 | 異常      | ファイル・システム # 12,14 |
| C900 2B30 | すべて     | 構成 # 18           |
| C900 2B40 | すべて     | 構成 # 18           |
| C900 2C10 | 無人      | 構成 # 27           |
| C900 2C40 | 異常      | ジョブ # 1,2,3,5,6,7 |
| C900 2C25 | 異常      | 構成 # 24           |

以下は、この報告書のトピックに影響を受ける参照コードの表です。

# <span id="page-16-0"></span>特記事項

本書の情報は特定物として現存するままの状態で提供されるものであり、いかなる保証も提供されません。 他社製品への言及および参照は、単に情報提供目的で記載されたものであり、IBM がそれらの製品を推奨 するものではありません。

本書に含まれるパフォーマンス・データは、管理環境下で標準の IBM ベンチマークを使用し得られた測定 結果と予測に基づくものです。ユーザーが実際に得られるスループットまたはパフォーマンスは、ユーザー のジョブ・ストリームにおけるマルチプログラミングの量、I/O 構成、記憶域構成、および処理されるワー クロードなどの考慮事項によって異なります。したがって、個々のユーザーがここで述べるパフォーマンス の向上を得られるという保証はありません。

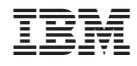

Printed in Japan